# <span id="page-0-0"></span>**Dell™ PowerVault™ 745N NAS Systeme Benutzerhandbuch**

**[Systemübersicht](file:///C:/data/Stor-sys/spv745N/ge/ug/X2570c10.htm#1098163)** [Verwenden des System-Setup-Programms](file:///C:/data/Stor-sys/spv745N/ge/ug/X2570c20.htm#1051735) [Technische Daten](file:///C:/data/Stor-sys/spv745N/ge/ug/X2570aa0.htm#1048330) [Glossar](file:///C:/data/Stor-sys/spv745N/ge/ug/glossary.htm)

# **Anmerkungen, Hinweise und Vorsichtshinweise**

**ANMERKUNG:** Eine ANMERKUNG macht auf wichtige Informationen aufmerksam, die Ihnen die Arbeit mit dem Computer erleichtern.

**HINWEIS:** HINWEIS warnt vor möglichen Beschädigungen der Hardware oder vor Datenverlust und erläutert, wie das vermieden werden kann.

**VORSICHT: VORSICHT weist auf Gefahrenquellen hin, die materielle Schäden, Verletzungen oder sogar den Tod von Personen zur Folge haben können.**

# **Irrtümer und technische Änderungen vorbehalten. © 2003 Dell Inc. Alle Rechte vorbehalten.**

Eine Reproduktion dieses Dokuments in jeglicher Form ist nur mit vorheriger schriftlicher Genehmigung von Dell Inc. gestattet.

Marken in diesem Text: *Dell,* das *DELL* Logo, *PowerEdge, Dell OpenManage* sind Markenzeichen von Dell Inc.; *Intel, Pentium und Celeron* sind eingetragene Markenzeichen der Intel<br>Corporation; *Microsoft* und Windows sin

Alle anderen in dieser Dokumentation genannten Marken und Handelsbezeichnungen sind Eigentum der entsprechenden Her-steller und Firmen. Dell Inc. verzichtet auf alle<br>Besitzrechte an Marken und Handelsbezeichnungen, die nic

**November 2003 P/N X2570 Rev. A00**

# <span id="page-1-0"></span>**Glossar**

**Dell™ PowerVault™ 745N NAS Systeme Benutzerhandbuch**

In diesem Abschnitt werden die in der Systemdokumentation verwendeten technische Begriffe, Abkürzungen und Akronyme definiert oder identifiziert.

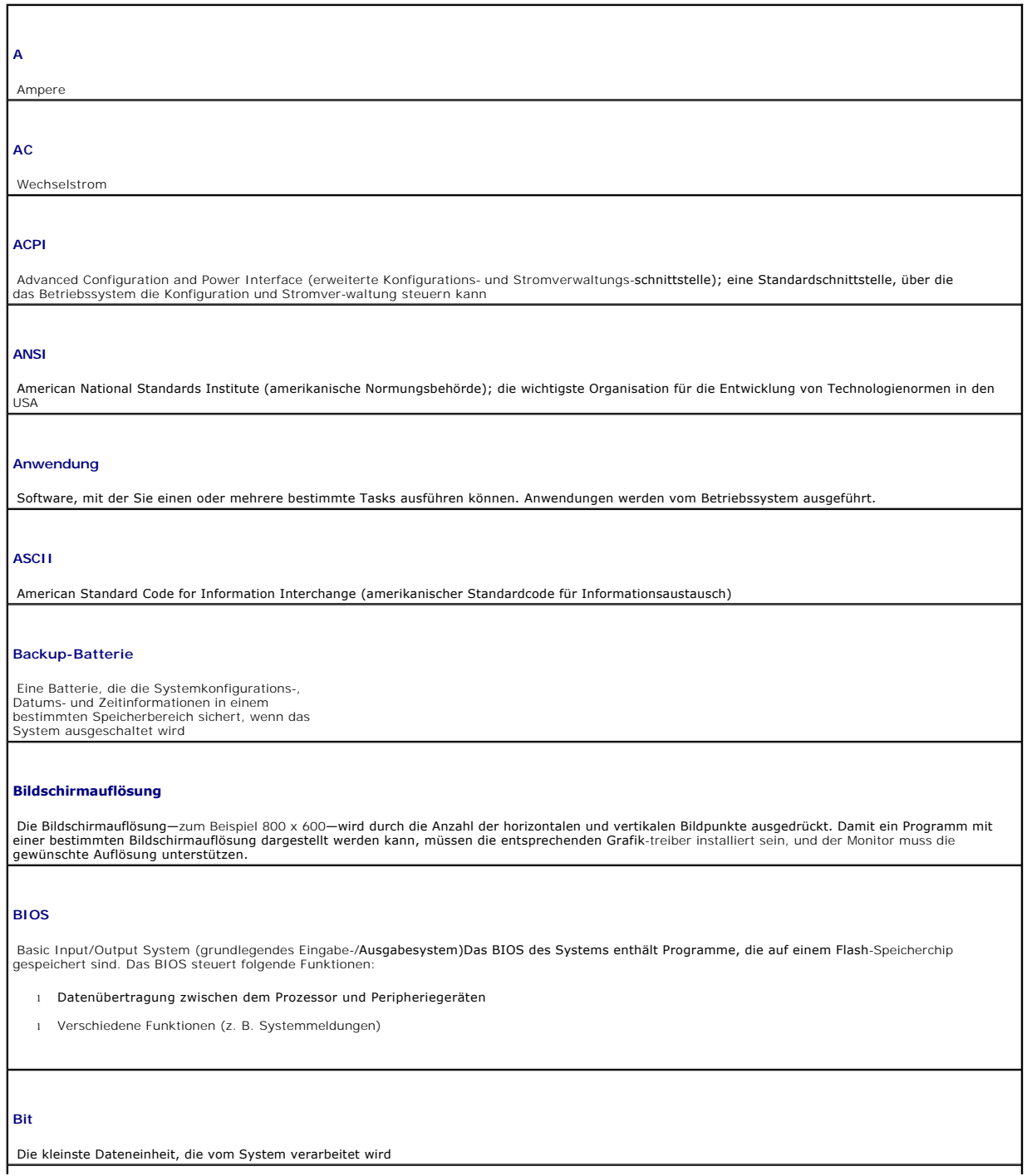

## **Blade**

Ein Modul, das Prozessor, Speicher und Festplatten-laufwerk umfasst. Die Module werden in ein Gehäuse mit Anschlüssen für die Stromversorgung und mit Lüftern eingesetzt.

## **BMC**

Baseline Management Controller (grundlegender Verwaltungs-Controller)

## **BTU**

British Thermal Unit (englische Einheit für die Wärmemenge)

## **Bus**

Ein Leitungssystem zur Informationsübertragung zwischen den Komponenten eines Systems. Das Systems besitzt einen Erweiterungsbus, über den der Prozessor mit den Controllern der verschiedenen Peripheriegeräte, die am System angeschlossen sind, Daten austauschen kann. Zusätzlich verfügt das System über einen Adressbus und einen Datenbus für den Datenaustausch zwischen dem Prozessor und dem RAM .

## **C**

Celsius

### **Cache-Speicher**

Ein relativ kleiner, schneller Pufferspeicher, der zusammen mit dem Hauptspeicher kurze Zugriffszeiten auf Daten oder Instruktionen ermöglicht. Wenn ein Programm Daten eines Laufwerks, die sich im Cache-Speicher befinden, abruft, kann das Laufwerk-Cache-Dienstprogramm die Daten schneller vom RAM abrufen als vom Laufwerk.

## **CD**

Compact Disc. CD-ROM-Laufwerke lesen Daten über optische Verfahren von CDs.

#### **COM***n*

Die Gerätenamen für die seriellen Schnittstellen des Systems

#### **Controller**

Ein Chip zur Steuerung der Datenübertragung zwischen Prozessor und Speicher bzw. zwischen Prozessor und einem Peripheriegerät .

#### **Coprozessor**

Ein Chip, der den Prozessor des Systems von bestimmten Verarbeitungstasks entlastet. Ein mathematischer Coprozessor führt beispielsweise die numerische Verarbeitung durch.

#### **Datenspiegelung**

Eine Art der Datenredundanz, bei der Daten auf einer Reihe physischer Laufwerke gespeichert werden und auf ein oder mehreren Reihen zusätzlicher<br>Laufwerke eine Kopie der Daten gespeichert wird. Die Daten-<mark>spiegelung wird d</mark>

## **DC**

Gleichstrom

## **DDR**

Doppelte Datenübertragungsrate; eine Technologie in Speichermodulen, mit der die Ausgabe verdoppelt werden kann

**DHCP**

Dynamic Host Configuration Protocol; eine Methode für die automatische Zuweisung einer IP-Adresse zu einem Client-System

### **Diagnose**

Eine umfassende Testreihe für Ihr System

## **Dienstprogramm**

Ein Programm für die Verwaltung von Systemressourcen—zum Beispiel Speicher, Laufwerke oder Drucker

## **DIMM**

Dual In-line Memory Module (duales Inline-Speichermodul)Siehe auch *Speichermodul*.

## **DIN**

*Deutsche Industrie-Norm*

## **DMA**

Direct Memory Access (direkter Speicherzugriff)Ein DMA-Kanal ermöglicht bestimmte Datenübertra-gungen zwischen RAM und einem Gerät, ohne den Prozessor zu adressieren.

#### **DMI**

Desktop Management Interface (Desktop-Verwal-tungsschnittstelle). Mit der DMI kann die Soft- und Hardware Ihres Systems verwaltet werden, indem<br>Informationen über die Systemkomponenten, wie beispielsweise Betriebssystem, S gesammelt werden.

## **DNS**

Domain Name System; ein Verfahren zur Übersetzung von Intenet-Domänennamen, wie beispielsweise **www.dell.com** in IP-Adressen wie 143.166.83.200

#### **DRAM**

Dynamic Random Access Memory. Der RAM eines Systems besteht gewöhnlich vollständig aus DRAM-Chips.

## **DVD**

Digital Versatile Disc

# **E/A**

Eingabe/Ausgabe Eine Tastatur ist ein Eingabegerät, ein Drucker ein Ausgabegerät. Im Allgemeinen unterscheidet man zwischen E/A- und verarbeitenden Rechneraktivitäten.

## **ECC**

Error Checking and Correction (Fehlerprüfung und -behebung)

## **EEPROM**

Electrically Erasable Programmable Read-only Memory (elektrisch lösch- und programmierbarer Festwertspeicher)

## **EMV**

Elektromagnetische Verträglichkeit

**EMI**

Elektromagnetische Interferenz

## **Endwiderstand**

Einige Geräte (z. B. das jeweils letzte Gerät auf beiden Seiten eines SCSI-Kabels) müssen terminiert sein, um Reflexionen und Störsignale im Kabel zu<br>vermeiden. Wenn diese Geräte in Reihe angeschlossen sind, müssen Sie die deaktivieren, indem Sie Jumper- oder Schalterstellungen an den Geräten ändern oder in der Konfigurationssoftware für die betreffenden Geräte eine andere Einstellung wählen.

#### **Erweiterungsbus**

Das Systems besitzt einen Erweiterungsbus, über den der Prozessor mit den Controllern der verschiedenen Peripheriegeräte, wie Netzwerkadaptern, Daten austauschen kann.

### **Erweiterungskarte**

Eine Add-In-Karte wie zum Beispiel ein Netzwerk-

oder SCSI-Adapter, die in einen Erweiterungskarten-Anschluss auf der Systemplatine eingesteckt wird. Mithilfe von Erweiterungskarten wird eine Schnitt-<br>stelle zwischen dem Erweiterungsbus und einem Peripheriegerät hergeste werden.

### **Erweiterungskartensteckplatz**

Ein Steckplatz auf der Systemplatine oder der Steckkarte des Systems für die Installation von Erweiterungskarten

### **ESE**

Elektrostatische Entladung

**F**

Fahrenheit

## **FAT**

File allocation table (Dateizuordnungstabelle). Die von MS-DOS verwendete Dateisystemstruktur zum Organisieren und Verwalten der Dateienspeicherung.

### **Flash-Speicher**

Eine Art EEPROM-Chip, der mit Hilfe eines auf Diskette gespeicherten Dienstprogramms neu programmiert werden kann, während er noch im Computer<br>Installiert ist. Die meisten EEPROM-Chips können nur mit Hilfe spezieller Progr

#### **Formatieren**

Das Vorbereiten einer Festplatte bzw. einer Diskette auf das Speichern von Daten. Ein unbedingtes Format löscht alle auf dem Datenträger gespeicherten Daten.

#### **FSB**

Frontside-Bus. Der FSB ist der Datenpfad und die physische Schnittstelle zwischen Prozessor und Hauptspeicher (RAM).

## **ft**

Feet (Fuß)

## **FTP**

File Transfer Protocol (Dateiübertragungsprotokoll)

**g**

Gramm

## **G**

Gravitationen/Schwerpunkte

## **GB**

Gigabit; 1024 Megabit oder 1.073.741.824 Bit

## **GB**

Gigabyte; 1024 Megabyte oder 1.073.741.824 Byte. Im Zusammenhang mit Festplattenkapazitäten wird der Begriff meist in der (abgerundeten) Bedeutung von 1.000.000 Byte verwendet.

### **Gerätetreiber**

Ein Programm mit dessen Hilfe das Betriebssystem bzw. ein anderes Programm eine korrekte Verbindung zu einem Peripheriegerät herstellen kann. Einige Gerätetreiber—wie Netzwerktreiber—müssen von<br>der Datei config.sys oder als speicherresidentes Programm geladen werden (normalerweise über die Datei autoexec.bat). Andere Treiber müssen erst beim<br>Starten des Programms, für

#### **Grafikadapter**

Der logische Schaltkreis, der-zusammen mit dem Bildschirm-die Grafikleistung des Systems bestimmt. Ein Grafikadapter kann auf der Systemplatine inte-<br>griert werden. Es kann sich aber auch um eine Erwei-terungskarte handeln

#### **Grafikmodus**

in Darstellungsmodus, der durch *x* horizontale Bildpunkte mal *y* vertikale Bildpunkte mal *z* Farben definiert wird.

### **Grafiktreiber**

Ein Programm, durch das die Darstellung grafischer Anwendungsprogramme und Betriebssysteme mit einer bestimmten Auflösung und Farbenanzahl<br>ermöglicht wird. Grafiktreiber müssen möglicherweise dem auf dem System installiert

#### **Gruppe**

Wenn sich der Begriff auf DMI bezieht, ist eine Gruppe einen Datenstruktur, die allgemeine Informationen oder Attribute über eine verwaltbare Komponente definiert.

### **Guarding (Schutz)**

Eine Art Datenredundanz, bei der Daten auf einer Reihe physischer Laufwerke und Paritätsdaten auf einem zusätzlichen Laufwerk gespeichert werden Siehe auch *Datenspiegelung*, *Striping* und *RAID*.

## **h**

Hexadezimal. Ein Zahlensystem mit der Basis 16, mit dem beim Programmieren oft die Adressen im RAM-Speicher des Systems und die E/A-Speicheradressen der Peripheriegeräte identifiziert werden. Hexadezimalzahlen werden in Textbeschreibungen häufig durch ein *h* ergänzt.

#### **Headless-System**

Ein System oder Gerät, das ohne Tastatur, Maus oder Monitor funktioniert. Headless-Systeme werden gewöhnlich über ein Netzwerk mithilfe eines Internetbrowsers verwaltet.

### **Host-Adapter**

Ein Host-Adapter ermöglicht den Datenaustausch zwischen dem Systembus und dem Controller eines Peripheriegerätes. (Subsysteme von Fesplattenlaufwerk-Controllern umfassen bereits einen Host-Adapter-Schaltkreis.) Sie müssen den entsprechenden Host-Adapter installieren oder anschließen, um einen SCSI-Erweiterungsbus zu Ihrem System hinzuzufügen.

**Hz**

Hertz

**ID**

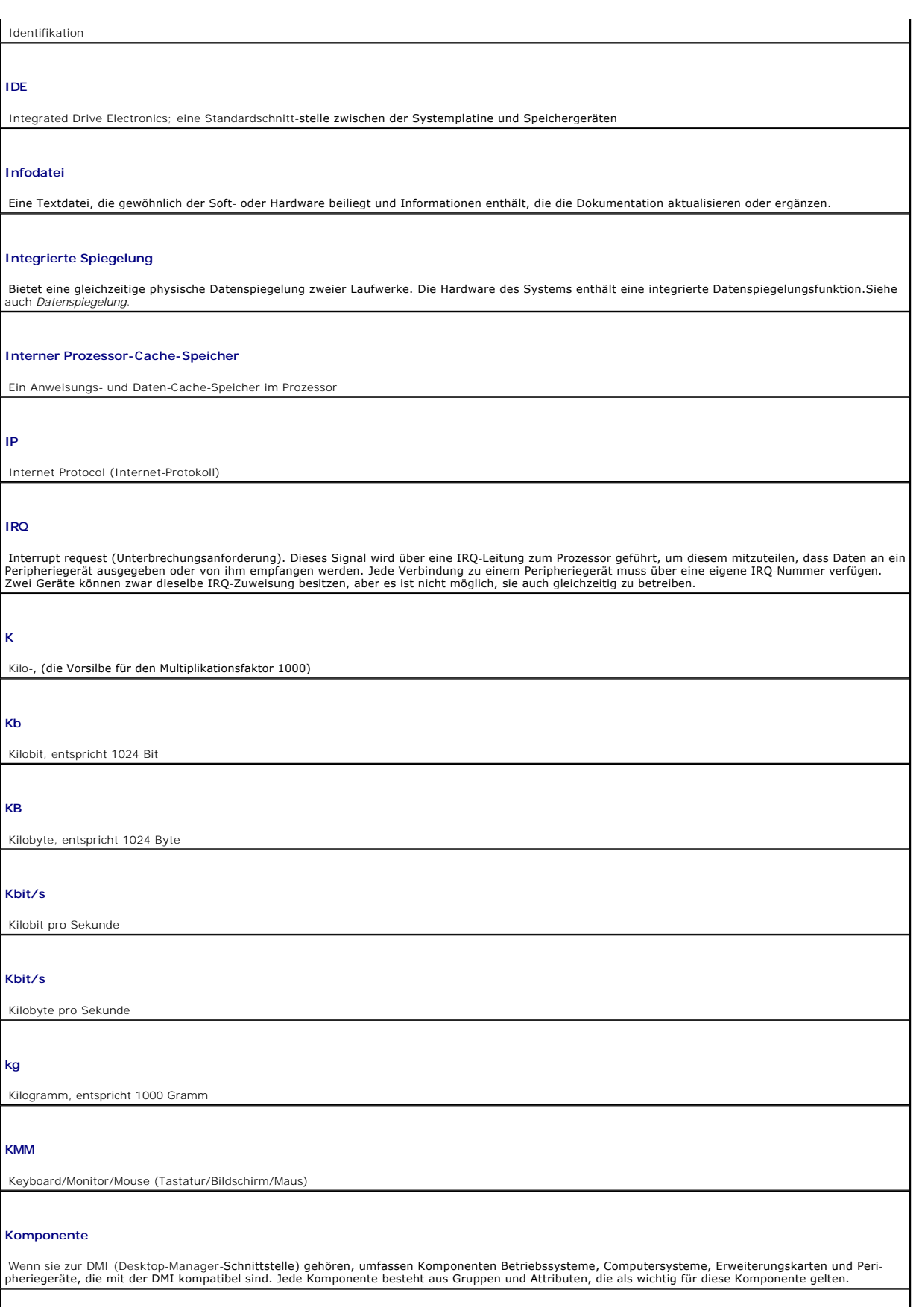

## **Konventioneller Speicher**

Die ersten 640 KB des RAM-Speichers. Alle Systeme verfügen über einen konventionellen Speicher. Wenn es sich nicht um eine Sonderversion handelt, können MS-DOS®-Programme nur im konventionellen Speicher ausgeführt werden.

## **KVM**

Keyboard/Video/Mouse (Tastatur/Video/Maus). KVM bezieht sich auf einen Schalter, der eine Auswahl des Systems ermöglicht, auf dem das Video abgespielt |<br>wird und für das Tastatur und Maus verwendet werden

## **LAN**

Local Area Network. Ein LAN ist normalerweise auf das gleiche oder einige benachbarte Gebäude beschränkt, wobei alle Geräte durch speziell für das LAN reservierte Kabel miteinander verbunden sind.

## **lb**

Pound(s) (US-Pfund [454 g])

## **LCD**

Liquid Crystal Display (Flüssigkristallanzeige)

## **LED**

Leuchtdiode; ein elektronisches Gerät, das aufleuchtet, wenn Strom hindurchfließt.

## **Linux**

Eine Version des Betriebssytems UNIX®, das auf einer Vielzahl an Hardware-Systemen ausgeführt werden kann. Linux ist eine Open-Source-Software, die<br>kostenlos verfügbar ist. Die vollständige Bereitstellung von Linux mit tec

#### **Local Bus**

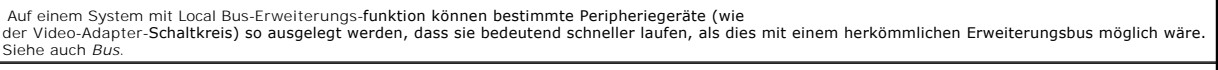

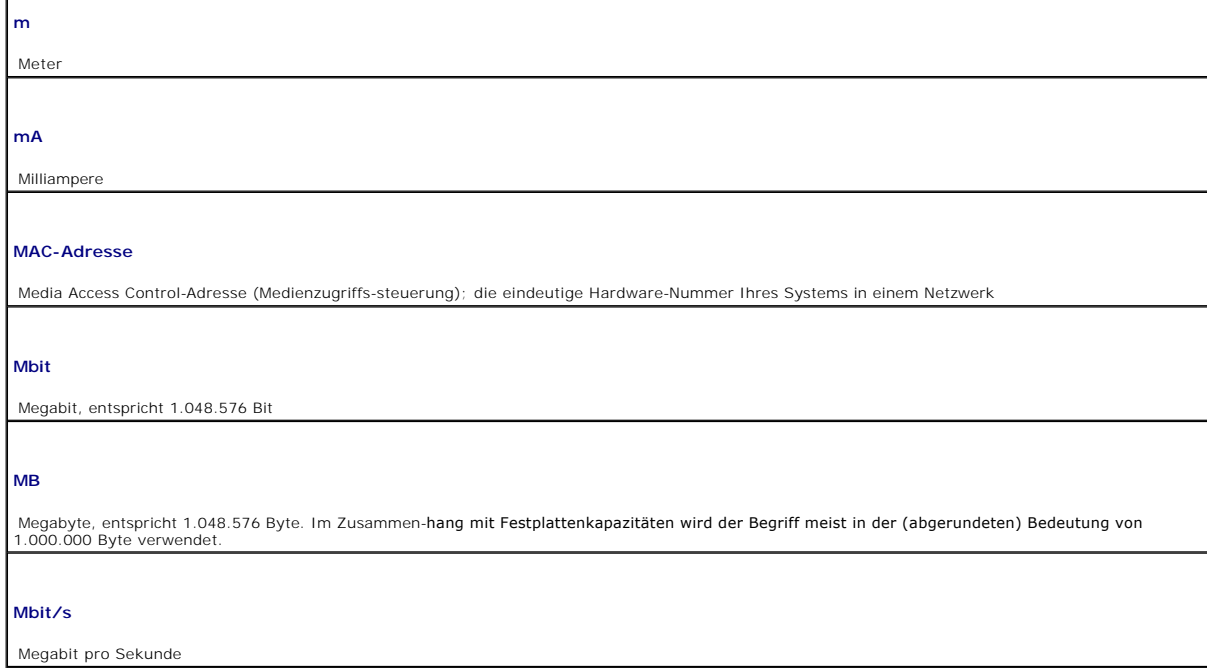

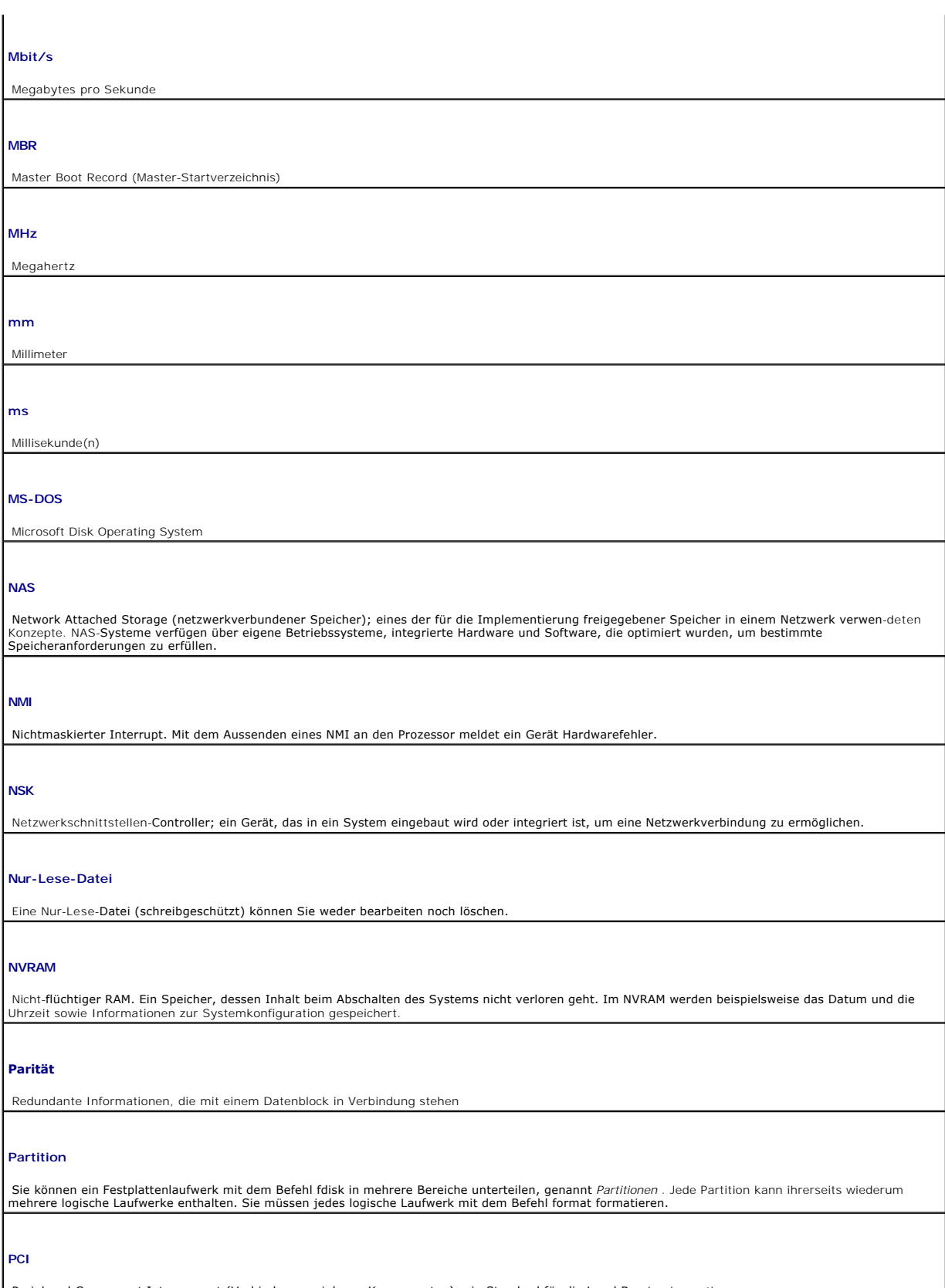

Peripheral Component Interconnect (Verbindung peripherer Komponenten); ein Standard für die Local Bus-Implementierung

## **PDU**

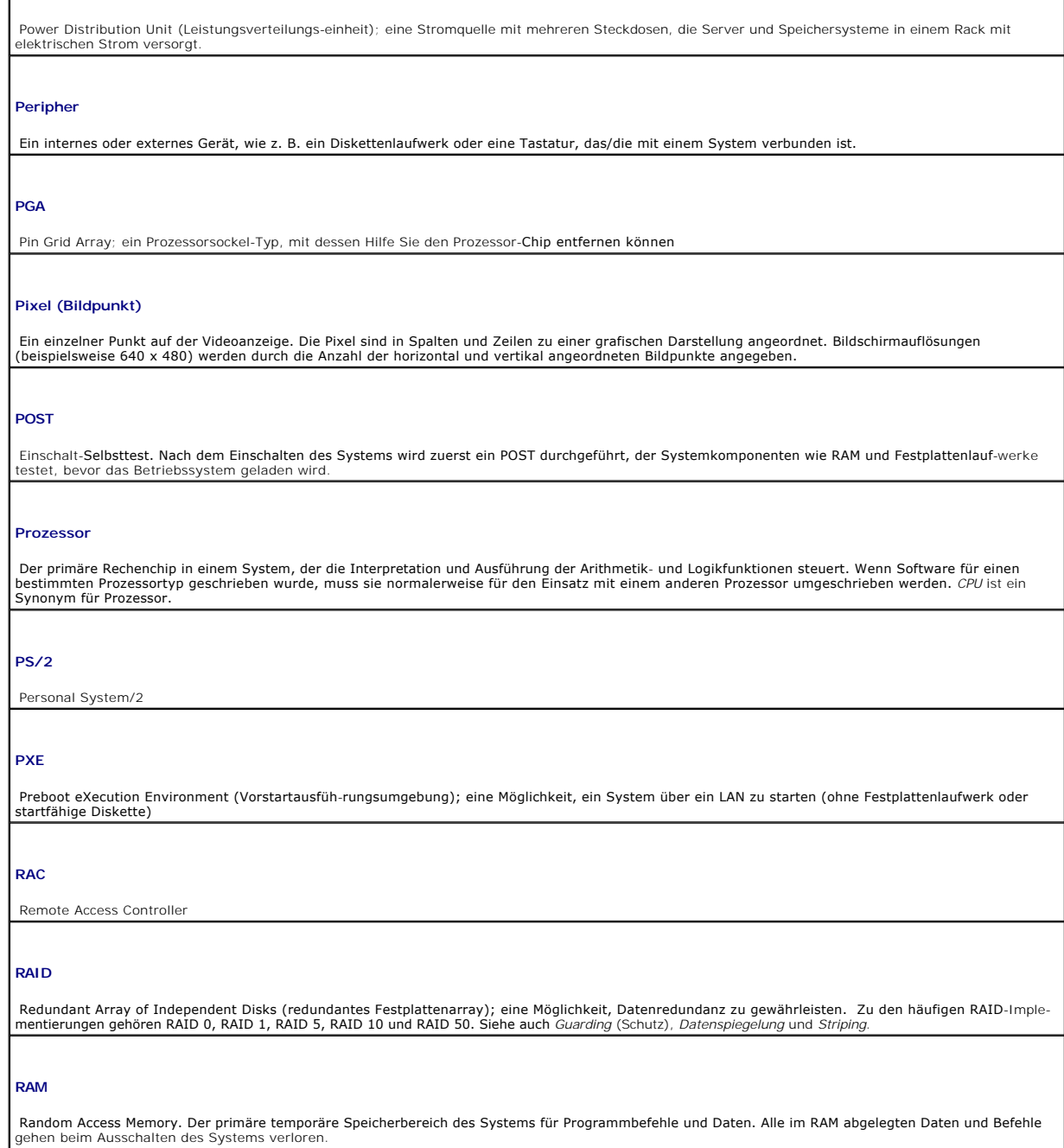

## **RAS**

Remote Access Service (Remote-Zugriffs-Service). Mit diesem Service können Benutzer, die das Betriebssystem Windows ausführen, per Remote-Zugriff von ihrem System auf ein Netzwerk zugreifen.

## **ROM**

Read-Only Memory. Einige für den Betrieb des Systems unentbehrliche Programme sind im ROM-Code abgelegt. Der Inhalt des ROM geht beim Ausschalten<br>des Systems nicht verloren. Beispiele für im ROM enthaltenen Codes sind das

## **ROMB**

RAID auf Hauptplatine

**s** Sekunde(n)

## **SATA**

Serial Advanced Technology Attachment; eine Standardschnittstelle zwischen der Systemplatine und Speichergeräten

## **SCSI**

Small Computer System Interface; eine E/O-Bus-Schnittstelle mit höheren Datenübertragungsraten als bei Standardschnittstellen

## **SDRAM**

Synchronous Dynamic Random Access Memory

#### **Serieller Anschluss**

Ein E/A-Anschluss, über den ein Modem an das System angeschlossen werden kann. Eine serielle Schnittstelle auf dem System können Sie gewöhnlich an deren 9-poligen Anschluss erkennen.

### **Service-Tag-Nummer**

Strichcode auf dem System, der während des Anrufs beim technischen Kundendienst von Dell zur Identifizierung des Gerätes verwendet wird

#### **Sicherungskopie**

 Eine Kopie eines Programms oder einer Arbeitsdatei. Sichern Sie das Festplattenlaufwerk als Vorsichtsmaßnahme regelmäßig. Bevor Sie die Konfiguration Ihres Systems ändern, sichern Sie wichtige Startdateien von Ihrem Betriebssystem.

### **Signaltoncode**

Eine Diagnosemeldung in Form einer Reihe von Signaltönen, die über den Lautsprecher des Systems ausgegeben werden. Der Signaltoncode 1-1-3 besteht<br>beispielsweise aus einem einzelnen Signalton gefolgt von einem zweiten Sign

#### **SMART**

Self-Monitoring Analysis and Reporting Technology; ermöglicht Festplattenlaufwerken, Fehler und Ausfälle dem System-BIOS zu melden und anschließend  $e$ ine Fehlermeldung auf dem Bildschirm anzuzeige

### **SMP**

Symmetric Multiprocessing (symmetrische Parallel-verarbeitung); wird verwendet, um ein System zu beschreiben, das über zwei oder mehr Prozessoren verfügt, die über eine Verbindung mit hoher Band-breite verbunden sind und von einem Betriebssystem verwaltet werden. Jeder Prozessor hat dabei gleichen Zugriff auf E/A-Geräte

#### **SNMP**

Simple Network Management Protocol (einfaches Netzwerk-Verwaltungsprotokoll); eine Standard-schnittstelle, über die ein Netzwerkmanager Workstations remote überwachen und verwalten kann.

### **Speicher**

Ein Bereich in Ihrem System, in dem grundlegende Systemdaten gespeichert werden. Ein System kann verschiedene Speicherformen enthalten, wie<br>beispielsweise integrierte Speicher (ROM und RAM) sowie Add-In-Speichermodule (DI

#### **Speicheradresse**

Eine bestimmte Adresse im RAM des Systems, die als Hexadezimalzahl angegeben wird

## **Speichermodul**

Eine kleine mit DRAM-Chips bestückte Leiterplatte, die an die Systemplatine angeschlossen wird.

#### **Startroutine**

. Ein Programm, das bei Systemstart alle Speicher<br>l**eert, Geräte initialisiert und das Betriebssystem**<br>l**ädt. Sie können das System durch Drücken von STRG+ALT+ENTF neu starten (auch** *Warmstart* genannt). Dies funktioniert nicht reagiert. In diesem Fall<br>**müssen Sie das System über die Reset**-Taste neu starten oder das System aus- und wieder einschalten.

### **Steckbrücke**

Kleine Anschlussblöcke mit zwei oder mehr Kontaktstiften auf einer Leiterplatte. Auf diese Kontaktstifte können Plastikstecker mit integrierten Uberbrückungsdrähten aufgesteckt werden. Die Kontaktstifte werden mit einem Draht verbunden und es entsteht ein Schaltkreis. Dies ist eine einfache und<br>reversible Methode, den Schaltkreis auf einer Platine zu ändern.

## **Striping**

Beim Laufwerkstriping werden Daten über drei oder mehr Laufwerke in einem Array geschrieben, aber jeweils nur ein Teil des Speicherplatzes auf jedem<br>Laufwerk belegt. Der von einem "Stripe" belegte Speicherplatz ist auf jed

## **SVGA**

Super Video Graphics Array. VGA und SVGA sind Standards für Grafikadapter mit mit höheren Auflösungs- und Farbdarstellungsmöglichkeiten als ihre Vorläufer.

#### **System-Setup-Programm**

Ein BIOS-basiertes Programm, mit dem Sie die Hardware des Computers konfigurieren und seinen Betrieb individuell einrichten können, indem Funktionen<br>wie der Kennwortschutz eingestellt werden. Das System-Setup-Programm ist geändert wird.

#### **System.ini-Datei**

Eine Startdatei für das Betriebssystem Windows. Beim Starten von Windows wird zuerst die Datei system.ini gelesen, um die verschiedenen Optionen für<br>die Betriebsumgebung von Windows festzulegen. In der Datei**system.ini** we Windows installiert wurden.

#### **Systemdiskette**

Siehe auch *Startdiskette*.

### **Systemkennnummer**

Ein individueller Code, der meist durch einen Administrator einem System aus Sicherheits- oder Verfolgungsgründen zugewiesen wird

#### **Systemkonfigurationsdaten**

Im Speicher abgelegte Daten, die dem System mitteilen, welche Hardware installiert ist und wie das System für den Betrieb zu konfigurieren ist.

#### **Systemplatine**

Als zentrale Leiterplatte sind an die Systemplatine in der Regel die meisten internen Komponenten des Systems angeschlossen, und zwar der Prozessor, RAM, die Controller für Peripheriegeräte sowie verschiedene ROM-Chips.

#### **Systemspeicher**

Siehe *RAM*.

#### **Systemsteuerung**

Der Teil des Systems, der Anzeigen und Bedienele-mente enthält, wie etwa den Netzschalter und die Betriebsanzeige

### **Tastenkombination**

Ein Befehl, bei dem Sie gleichzeitig mehrere Tasten drücken müssen (z. B. STRG+ALT+ENTF)

### **Umgebungstemperatur**

Die Temperatur des Bereichs oder Raums, in dem sich das System befindet

## **U/min**

Umdrehungen pro Minute

## **UNIX**

UNiversal Internet eXchange. UNIX, der Vorgänger von Linux, ist ein Betriebssystem in der Programmiersprache C.

#### **Uplink-Schnittstelle**

Eine Schnittstelle auf einem Netzwerk-Hub oder -Schalter, die für die Verbindung zu anderen Hubs oder Schalter verwendet wird, ohne dass ein gekreuztes Netzwerkkabel notwendig ist.

## **USB**

Universal Serial Bus (universeller serieller Bus). Ein USB-Anschluss ist ein einzelner Anschlusspunkt für mehrere USB-Geräte, zum Beispiel für Mäuse und Tastaturen. USB-Geräte können bei laufendem System angeschlossen und getrennt werden.

#### **USV**

Unterbrechungsfreie Stromversorgung; ein akkubetriebenes Gerät, das bei Stromausfall automatisch die Stromversorgung des Systems übernimmt

## **UTP**

Unshielded Twisted Pair; eine Verdrahtungsart für die Verbindung von Systemen in einem Büro oder zu Hause an eine Telefonleitung

# **V**

Volt

## **VAC**

Volt Alternating Current (Volt Wechselstrom)

## **VDC**

Volt Direct Current (Volt Gleichstrom)

## **Verzeichnis**

Mit Hilfe von Verzeichnissen können Dateien auf einer Festplatte in einer hierarchischen Struktur (ähnlich einem umgekehrten Baum) organisiert werden.<br>Jeder Datenträger hat ein Stammverzeichnis. Andere, von diesem Stammver Unter-verzeichnisse können in weitere Unterverzeichnisse abzweigen.

## **VGA**

Video Graphics Array. VGA und SVGA sind Standards für Grafikadapter mit mit höheren Auflösungs- und Farbdarstellungsmöglichkeiten als ihre Vorläufer.

#### **Videospeicher**

Die meisten VGA- und SVGA-Grafikadapter umfassen Speicherchips zusätzlich zum RAM des Systems. Die Größe des verfügbaren Videospeichers wirkt sich in erster Linie auf die Anzahl der Farben aus, die ein Programm (zusammen mit den passenden Grafik-treibern und den Leistungsmerkmalen des Monitors) darstellen kann.

#### **W**

Watt

## **Wh**

Watt-Stunde(n)

## **win.ini, Datei**

. Eine Startdatei für das Betriebssystem Windows. Beim Starten von Windows wird die Datei w**in.ini** gelesen, um die verschiedenen Optionen für die<br>Betriebsum-gebung von Windows festzulegen. Außerdem enthält die w**in.ini** n

### **Windows Storage Server 2003**

Eine Reihe von Software-Technologien von Microsoft, die die Software-Integration durch die Verwendung von XML Web-S**ervices ermöglichen. XML Web-**<br>Services sind kleine, wiederverwendbare XML-Anw**endungen, über die Daten** 

## **XML**

eXtensible Markup Language. Mit XML können gebräuchliche Datenformate erstellt und Daten und Formate über das Internet, Intranet oder Ähnliches ausgetauscht werden.

[Zurück zum Inhalt](file:///C:/data/Stor-sys/spv745N/ge/ug/index.htm)

# <span id="page-14-0"></span>**Technische Daten**

# **Dell™ PowerVault™ 745N NAS Systeme Benutzerhandbuch**

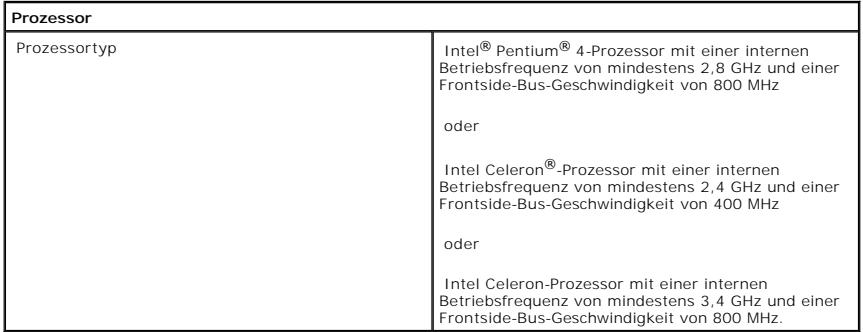

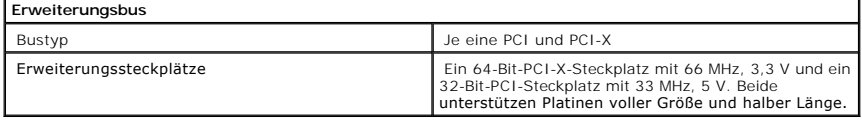

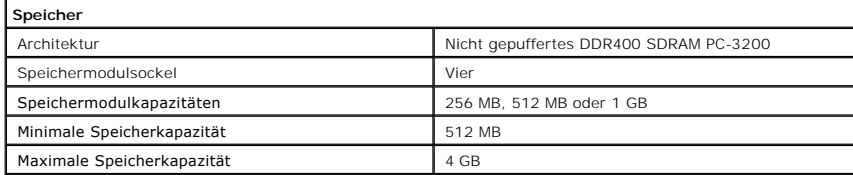

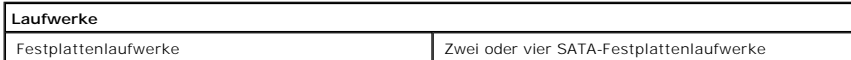

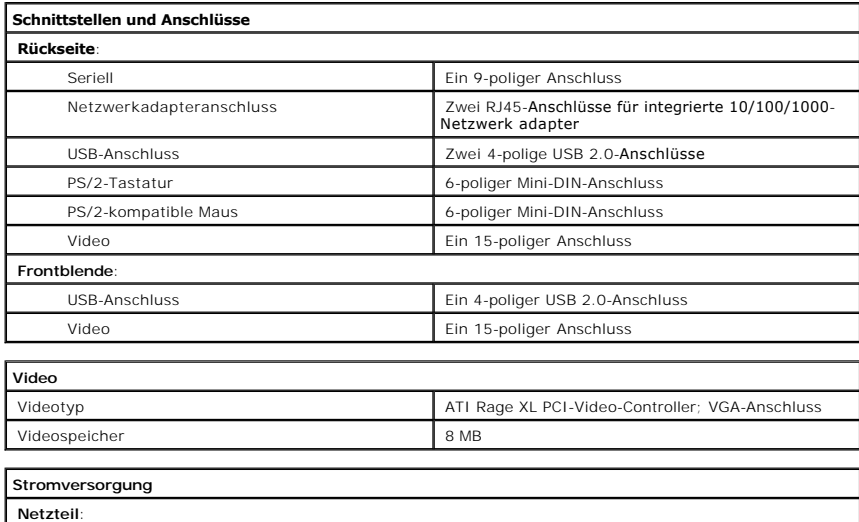

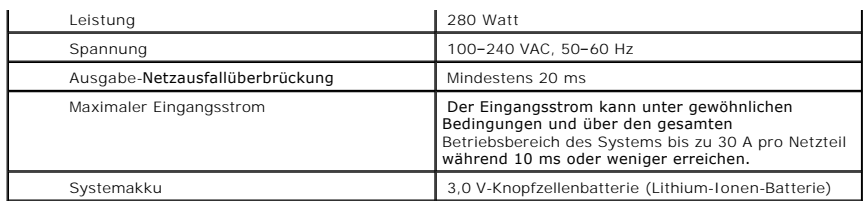

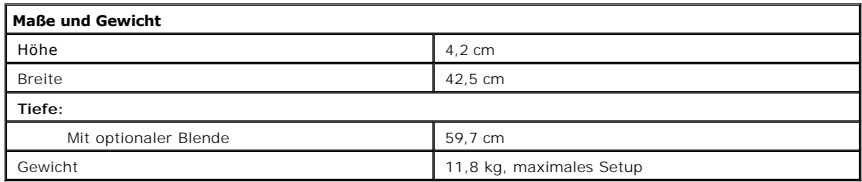

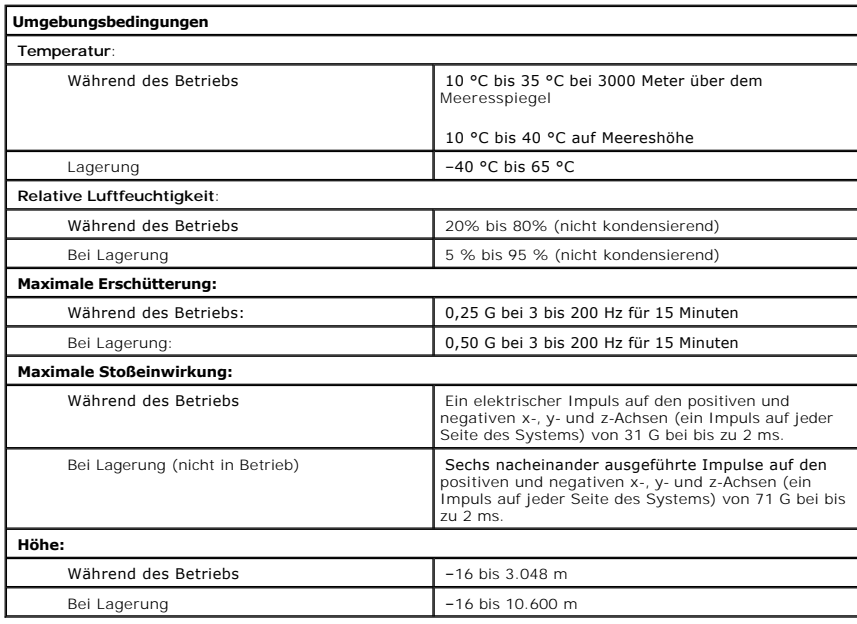

[Zurück zum Inhalt](file:///C:/data/Stor-sys/spv745N/ge/ug/index.htm)

<span id="page-16-0"></span>[Zurück zum Inhalt](file:///C:/data/Stor-sys/spv745N/ge/ug/index.htm)

# **Systemübersicht**

## **Dell™ PowerVault™ 745N NAS Systeme Benutzerhandbuch**

- [Vorderseitiges Bedienungsfeld](#page-16-1)
- **[Rückseitiges Bedienungsfeld](#page-17-0)**
- **O** [Systemfunktionen](#page-18-0)
- **O** [Softwaremerkmale](#page-18-1)
- **[Betriebssystem](#page-19-0)**
- O [Überspannungsschutz](#page-19-1)-Zwischenstecker
- **[Andere möglicherweise benötigte Dokumente](#page-19-2)**
- [So erhalten Sie technische Unterstützung](#page-19-3)

In diesem Abschnitt werden die wichtigsten Hardware- und Software-Funktionen des Systems, einschließlich der Anzeigen auf Frontblende und Rückseite, beschrieben. Er enthält außerdem Informationen über den Anschluss externer Geräte an das System und über die Verwendung von Uberspannungsschutz-<br>Zwischensteckern. In diesem Abschnitt werden auch andere Dokumente aufgeführt

# <span id="page-16-1"></span>**Vorderseitiges Bedienungsfeld**

<u>[Abbildung 1](#page-16-2)-1</u> zeigt das vorderseitige Bedienungsfeld und die Anzeigen des Systems. Drücken Sie den Riegel an den Enden der Blende, um die Blende zu<br>entfernen und auf die Schalter und Anzeigen auf der Frontblende zuzugrei

## <span id="page-16-2"></span>**Abbildung 1-1. Vorderseitiges Bedienungsfeld**

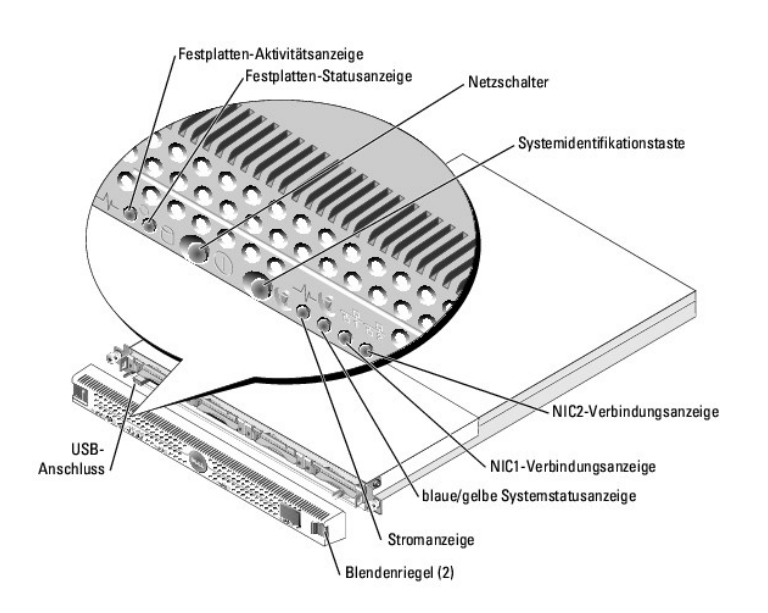

Der Netzschalter steuert den Stromeingang am Netzteil des Systems.

Die beiden Systemidentifiktionstasten auf der Frontblende und Rückseite können verwendet werden, um ein bestimmtes System innerhalb eines Rack zu<br>ermitteln. Wird eine dieser Tasten gedrückt oder die Systems Management Soft Software, um das Blinken der Anzeige zu beenden.)

Die Frontblende umfasst auch einen USB 2.0-Anschluss. Siehe [Abbildung 1](#page-16-2)-1.

<span id="page-17-3"></span>[Tabelle 1](#page-17-1)-1 enthält eine Beschreibung der Anzeigen auf der Frontblende des Geräts.

<span id="page-17-1"></span>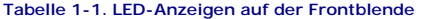

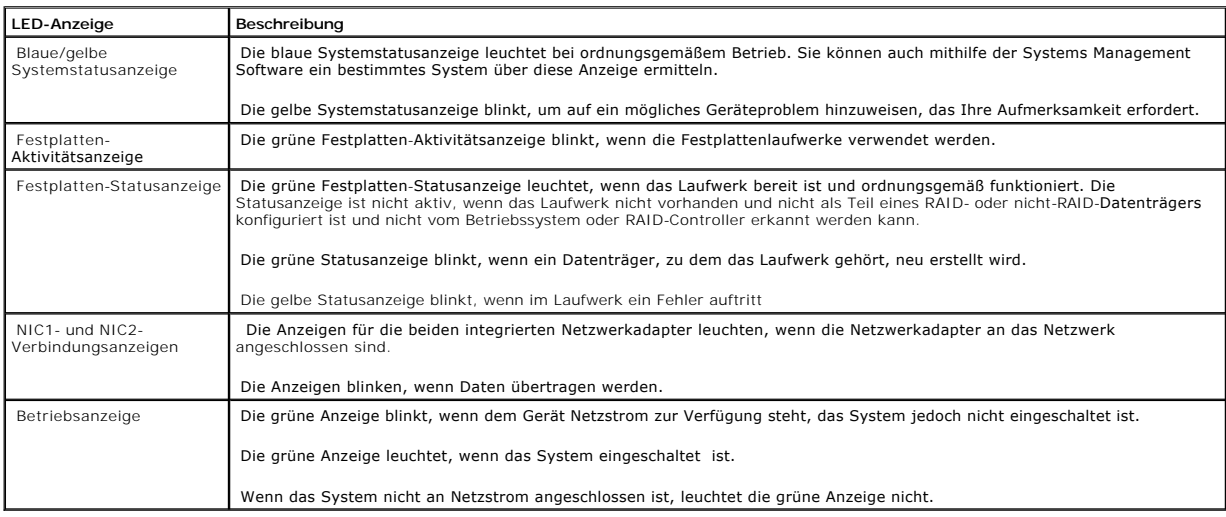

# **Anschließen von externen Geräten**

Befolgen Sie beim Anschließen externer Geräte an das System folgende Richtlinien:

- ⊥ Die meisten Geräte müssen mit einem bestimmten Anschluss verbunden sein und es müssen Gerätetreiber installiert sein, damit das Gerät<br>ordnungsgemäß funktioniert. (Gerätetreiber sind normalerweise in Ihrer Betriebssystem
- ı Schließen Sie externe Geräte stets nur bei ausgeschaltetem System an. Schalten Sie anschließend zuerst die externen Geräte und danach das System<br>ein (es sei denn, die Gerätedokumentation verlangt ein anderes Vorgehen).

Informationen über die einzelnen Anschlüsse finden Sie unter "E/A-Anschlüsse" in Ihrem *Installations- und-Fehlerbehebungshandbuch*. Informationen über das<br>Aktivieren, Deaktivieren und Konfigurieren von E/A-Schnittstellen

# <span id="page-17-0"></span>**Rückseitiges Bedienungsfeld**

[Abbildung 1](#page-17-2)-2 zeigt das rückseitige Bedienungsfeld des Systems.

<span id="page-17-2"></span>**Abbildung 1-2. Rückseitiges Bedienungsfeld** 

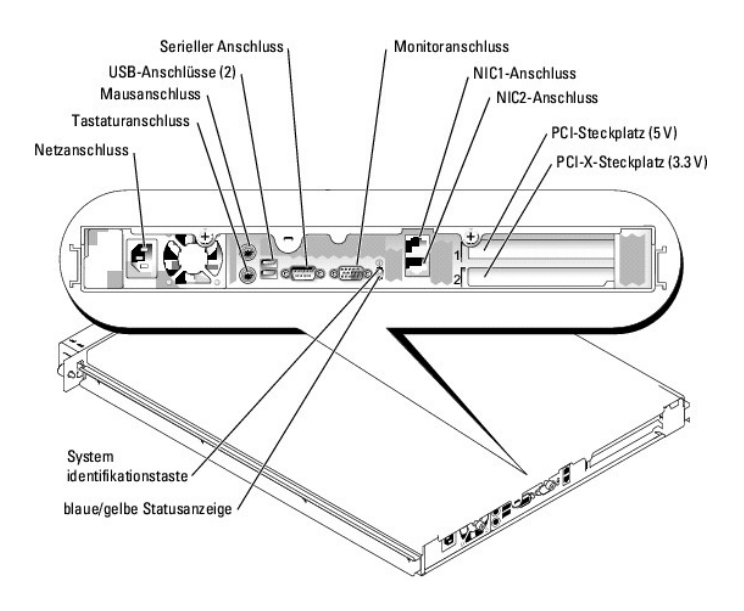

# <span id="page-18-0"></span>**Systemfunktionen**

- l 1-U-rack-montierbares Gehäuse.
- Intel<sup>®</sup> Pentium<sup>®</sup> 4-Prozessor mit einer Geschwindigkeit von mindestens 2,8 GHz und einer Frontside-Bus-Geschwindigkeit von 800 MHz, Intel Celeron®-Prozessor mit einer Geschwindigkeit von mindestens 3,4 GHz und einer Frontside-Bus-Geschwindigkeit von 800 MHz oder einem Intel Celeron-Prozessor<br>mit einer Geschwindigkeit von mindestens 2,4 GHz und einer Frontside-Bus-Ges
- l Unterstützung für Software-RAID, Hardware-RAID auf dem System und Hardware-RAID auf externen Speichersystemen.
- l Mindestens 512 MB PC-3200 DDR400 SDRAM Speicher, aktualisierbar auf maximal 4 GB durch Installation von Speichermodulen in den vier Speichermodulsockeln auf der Systemplatine
- l Ein 64-Bit-PCI-X-Erweiterungssteckplatz mit 66 MHz, 3,3 V und ein 32-Bit-PCI-Erweiterungssteckplatz mit 33 MHz, 5 V. Beide Steckplätze unterstützen Karten mit voller Höhe und halber Länge.
- 1 Der optionale Tochterkarten-Controller unterstützt bis zu vier SATA-Festplattenlaufwerke.
- l Optionale 39160-SCSI-Karte für Bandsicherung.
- l Optionale externe SCSI-RAID-Lösungen.
- l Optionale SATA-RAID-Lösungen.
- l Optionaler Remote-Zugriffs-Controller für eine Remote-Systemverwaltung.
- l Ein 280 W-Netzteil.
- 1 Zwei integrierte Gigabit-Ethernet-Netzwerkadapter, Unterstützung für Datenraten von bis zu 10 Mb/s, 100 Mb/s und 1000 Mb/s möglich.
- l Drei Systemkühlungslüfter und zwei Netzteilkühlungslüfter.
- l Serieller Anschluss für Konsolen-Umleitungsunterstützung.
- l Sicherheitsfunktionen, einschließlich Gehäuseeingriffserkennung.
- i Systemverwaltungs-Schaltkreis, der wichtige Systemspannungen und **-temperaturen überwacht. Der Systemverwaltungs-**Schaltkreis funktioniert<br>zusammen mit der Systems Management Software.

Weitere Informationen über bestimmte Funktionen finden Sie unter "[Technische Daten](file:///C:/data/Stor-sys/spv745N/ge/ug/X2570aa0.htm#1048330)"

## <span id="page-18-1"></span>**Softwaremerkmale**

- l Microsoft® Windows® Storage Server 2003, Standard Edition
- 1 Dienste für UNIX<sup>®</sup>, Novell<sup>®</sup> NetWare® und Macintosh (im Betriebssystem integriert)
- l Protokollunterstützung für TCP/IP, DHCP (Client-Unterstützung), DNS (Client-Unterstützung), NIS (Client -Unterstützung), IPX und AppleTalk
- l Festplattenverwaltung über Dell OpenManage™ Array Manager
- l Snapshot-Software für Schattenkopien
- l Diagnoseprogramm zur Prüfung von Systemkomponenten und -geräten. Weitere Informationen zur Verwendung der Systemdiagnose finden in Ihrem Installations- und Fehlerbehebungshandbuch.

## <span id="page-19-0"></span>**Betriebssystem**

Es ist bereits ein Betriebssystem vorinstalliert. Informationen über die Verwendung des Betriebssystems und internetbasierten Tools zur Verwaltung des Systems finden Sie in Ihrem Systemadministratorhandbuch.

# <span id="page-19-1"></span>**Überspannungsschutz-Zwischenstecker**

Bestimmte Geräte schützen Ihr System von den Auswirkungen von Problemen wie Spannungsspitzen und Strom ausfällen.

- l PDU Verwendet Überlastungsschalter zur Gewährleistung, dass die Wechselstromlast die Leistung der PDU nicht übersteigt.
- l Uberspannungsschutz Verhindert, dass Spannungsspitzen, beispielsweise während eines Gewitters, über die Steckdose ins System gelangen.<br>Überspannungsschalter bieten keinen Schutz vor Spannungsabfällen, die auftreten, we Stromspannung abfällt.
- 1 Leitungsfilter Hält die Spannung der Wechselstromquelle eines Systems auf einer gleichbleibenden Stufe und bietet Schutz vor Spannungsabfällen; er stellt jedoch keinen Schutz vor vollständigen Stromausfällen dar.
- l UPS Betreibt das System mit Batteriestrom, wenn kein Netzstrom zur Verfügung steht. Die Batterie wird mit Netzstrom geladen, wenn dieser zur<br>Verfügung steht, damit bei einem Stromausfall das System über die Batterie mi UL gewährleistet ist.

# <span id="page-19-2"></span>**Andere möglicherweise benötigte Dokumente**

Das *Systeminformationshandbuch* enthält wichtige Informationen zu Sicherheits- und Betriebsbestimmungen. Garantiebestimmungen können als separates Dokument beigelegt sein.

- l Das *Rack-Installationshandbuch* oder die *Rack-Installationsanleitung*, das/die Ihrem Rack beiliegen, beschreiben, wie Ihr System in ein Rack eingebaut wird.
- l Das *Einstiegshandbuch* enthält eine Übersicht über die erstmalige Einrichtung Ihres Systems.
- l Das *Installations- und Fehlerbehebungshandbuch* beschreibt die Fehlersuche im System sowie die Installation oder den Austausch von Systemkomponenten.
- l Das Systemadministratorhandbuch enthält Informationen über die Konfiguration, den Betrieb und die Verwaltung des Systems .
- l Die Dokumentation zur Systems Management Software beschreibt Merkmale, Anforderungen, Installation und grundlegende Funktionalität der Software.
- l Die Dokumentation aller getrennt davon gekauften Komponenten enthält Informationen zur Konfigurierung und Installation dieser Optionen.
- l Gegebenenfalls sind im Lieferumfang des Systems Aktualisierungen enthalten, um System-, Software- und/oder Dokumentationsänderungen zu beschreiben.

**ANMERKUNG:** Lesen Sie immer zuerst die Aktualisierungen, da diese häufig aktuellere Informationen als die anderen Dokumente enthalten.

l Es sind eventuell Versionshinweise oder Infodateien enthalten, die neueste Updates für das System oder die Dokumentation oder zusätzliches technisches Referenzmaterial für erfahrene Anwender beziehungsweise Techniker umfassen.

# <span id="page-19-3"></span>**So erhalten Sie technische Unterstützung**

Wenn Sie ein Verfahren in diesem Handbuch nicht verstehen oder wenn das System nicht wie erwartet funktioniert, lesen Sie den entsprechenden Abschnitt in Ihrem *Installations- und Fehlerbehebungshandbuch oder dem* System*administratorhandbuch.*

Inzwischen sind auch Unternehmensschulungen und Zertifizierungen verfügbar (Dell Enterprise Training und Certification). Nähere Informationen hierzu finden Sie unter **www.dell.com/training**. Dieser Service wird eventuell nicht an allen Stellen angeboten.

[Zurück zum Inhalt](file:///C:/data/Stor-sys/spv745N/ge/ug/index.htm)

<span id="page-21-0"></span>[Zurück zum Inhalt](file:///C:/data/Stor-sys/spv745N/ge/ug/index.htm)

## **Verwenden des System-Setup-Programms Dell™ PowerVault™ 745N NAS Systeme Benutzerhandbuch**

- **Aufrufen des System-Setu**
- [System-Setup-Optionen](#page-22-0)
- [Funktionen des System-](#page-25-0) und Setup-Kennworts
- [Deaktivieren eines vergessenen Kennworts](#page-28-0)
- **O** [Das Dienstprogramm Systemkennnummer](#page-28-1)

Nachdem Sie den Computer eingerichtet haben, sollten Sie das System-Setup-Programm aufrufen, um sich mit der aktuellen Systemkonfiguration und den<br>optionalen Einstellungen vertraut zu machen. Halten Sie die Informationen f

Sie können das System-Setup-Programm für folgende Aufgaben verwenden:

- l Ändern Sie die im NVRAM gespeicherte Systemkonfiguration, wenn Sie Hardware hinzugefügt, geändert oder entfernt haben .
- l Legen Sie benutzerdefinierbare Optionen fest oder ändern Sie diese—zum Beispiel das Datum oder die Zeit.
- l Aktivieren oder Deaktivieren Sie integrierte Geräte
- l Berichtigen Sie Diskrepanzen zwischen installierter Hardware und Konfigurationseinstellungen.

# <span id="page-21-1"></span>**Aufrufen des System-Setup-Programms**

- 1. Schalten Sie das System ein oder führen Sie einen Neustart durch.
- 2. Drücken Sie <F2> unmittelbar nachdem die folgende Meldung angezeigt wird:
	- <F2> = System Setup

Wenn Ihr Betriebssystem anfängt zu laden, bevor Sie <F2> drücken, warten Sie, bis das System den Bootvorgang vollständig ausgeführt hat. Starten Sie dann das System neu und versuchen Sie es erneut.

**ANMERKUNG:** Lesen Sie in Ihrem Systemadministratorhandbuch nach, wie das System ordnungsgemäß heruntergefahren wird.

## **Reagieren auf Fehlermeldungen**

Sie können das System-Setup-Programm starten, indem Sie auf entsprechende Fehlermeldungen reagieren. Sollte während dem Systemstart eine<br>Fehlermeldung angezeigt werden, notieren Sie den Wortlaut dieser Meldung. Lesen Sie v

**ANMERKUNG: Nach der Installation einer Speicheraufrüstung erhalten Sie gewöhnlich eine Meldung beim erstmaligen Start des Systems.** 

## **Verwenden des System-Setup-Programms**

[Tabelle 2](#page-21-2)-1 führt die Tasten auf, über die Informationen auf den Bildschirmen des System-Setup-Programms angezeigt oder geändert werden können und die zum Beenden des Programms dienen.

## <span id="page-21-2"></span>**Tabelle 2-1. Steuertasten des System-Setup-Programms**

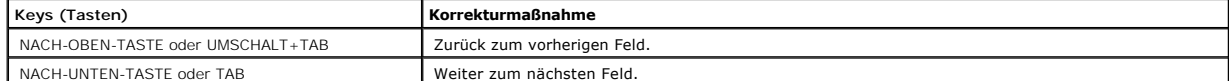

<span id="page-22-3"></span>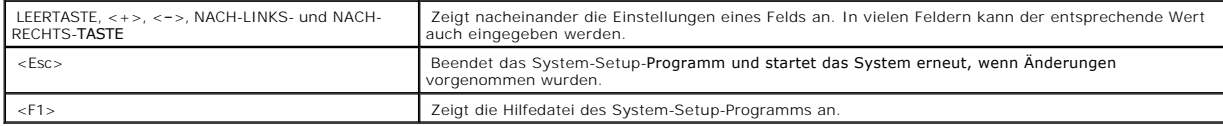

**ANMERKUNG:** Bei den meisten Optionen werden alle vorgenommenen Anderungen aufgezeichnet, sie werden aber erst wirksam, wenn das System<br>neu gestartet wird.

# <span id="page-22-0"></span>**System-Setup-Optionen**

# **Hauptbildschirm**

Wenn das System-Setup-Programm ausgeführt wird, wird der Hauptbildschirm des System-Setup-Programms angezeigt. Siehe [Abbildung 2](#page-22-1)-1.

<span id="page-22-1"></span>**Abbildung 2-1. Hauptbildschirm des System-Setup-Programms** 

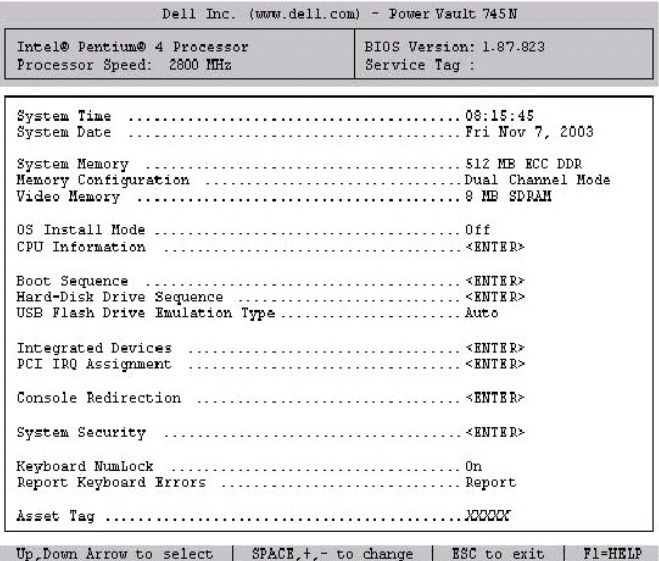

[Tabelle 2](#page-22-2)-2 enthält die Optionen und Beschreibungen für die Informationsfelder, die auf dem Hauptbildschirm des System-Setup-Programms angezeigt werden.

<span id="page-22-2"></span>**ANMERKUNG:** Die Standardeinstellungen des System-Setup-Programms sind, wenn zutreffend, unter den jeweiligen Optionen aufgeführt.

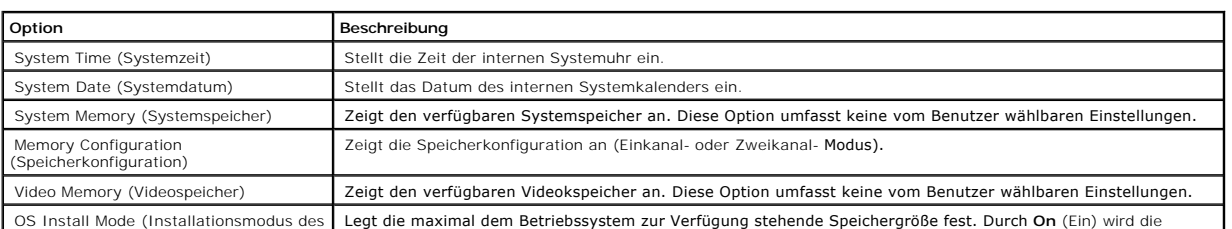

**Tabelle 2-2. Optionen des System-Setup-Programms** 

OS Install Mode (Installationsmodus des Legt die maximal dem Betriebssystem zur Verfügung stehende Speichergröße fest. Durch **On** (Ein) wird die

<span id="page-23-2"></span>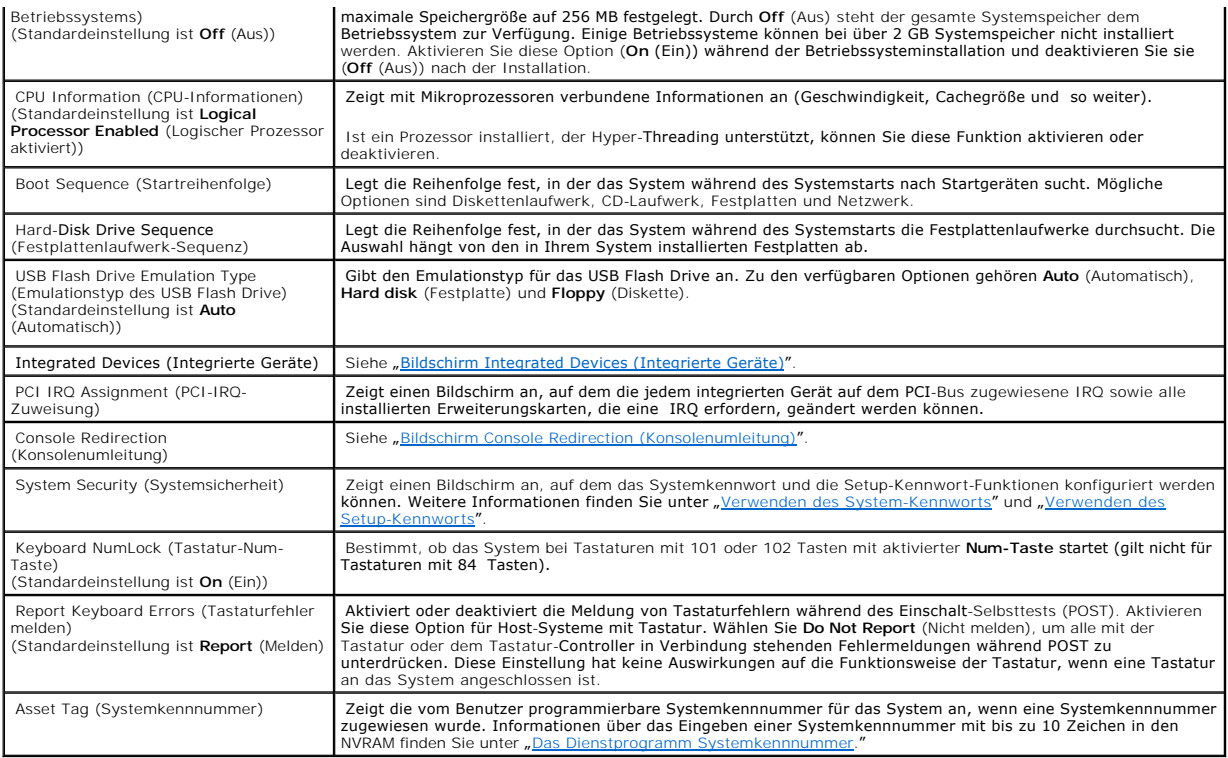

# <span id="page-23-0"></span>**Bildschirm** *"*Integrated Devices" (Integrierte Geräte)

[Tabelle 2](#page-23-1)-3 enthält die Optionen und Beschreibungen für die Informationsfelder, die auf dem Bildschirm **Integrated Devices** (Integrierte Geräte) angezeigt werden.

## <span id="page-23-1"></span>**Tabelle 2-3. Optionen des Bildschirms "Integrated Devices" (Integrierte Geräte)**

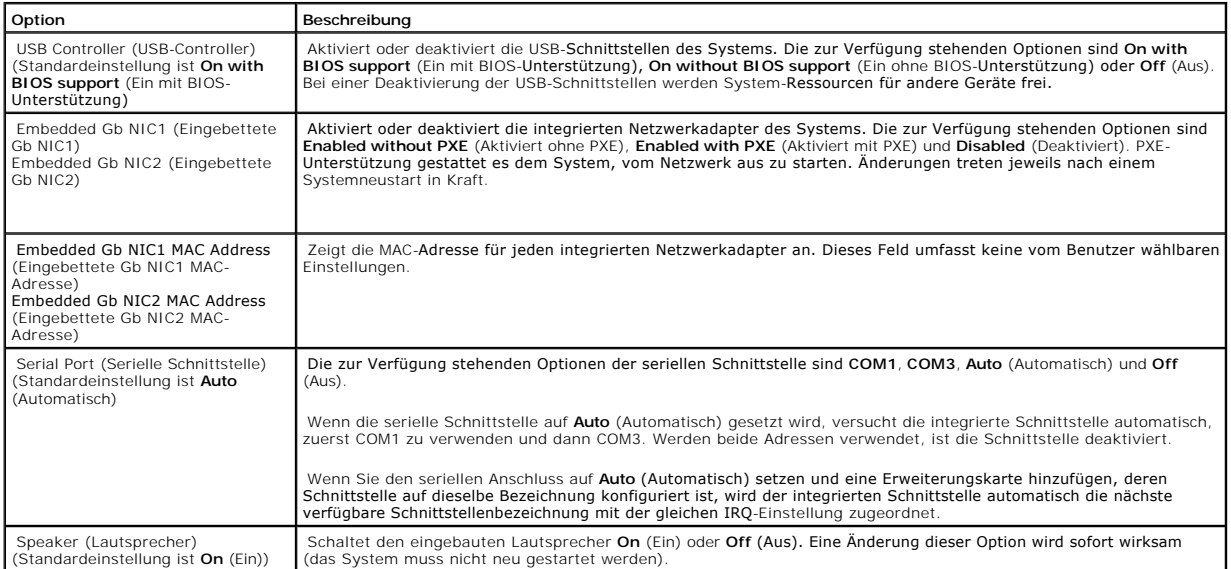

**Bildschirm "System Security" (Systemsicherheit)** 

<span id="page-24-1"></span>[Tabelle 2](#page-24-2)-4 enthält die Optionen und Beschreibungen für die Informationsfelder, die auf dem Bildschirm **System Security** (Systemsicherheit) angezeigt werden.

# <span id="page-24-2"></span>**Tabelle 2-4. Optionen des Bildschirms "System Security" (Systemsicherheit)**

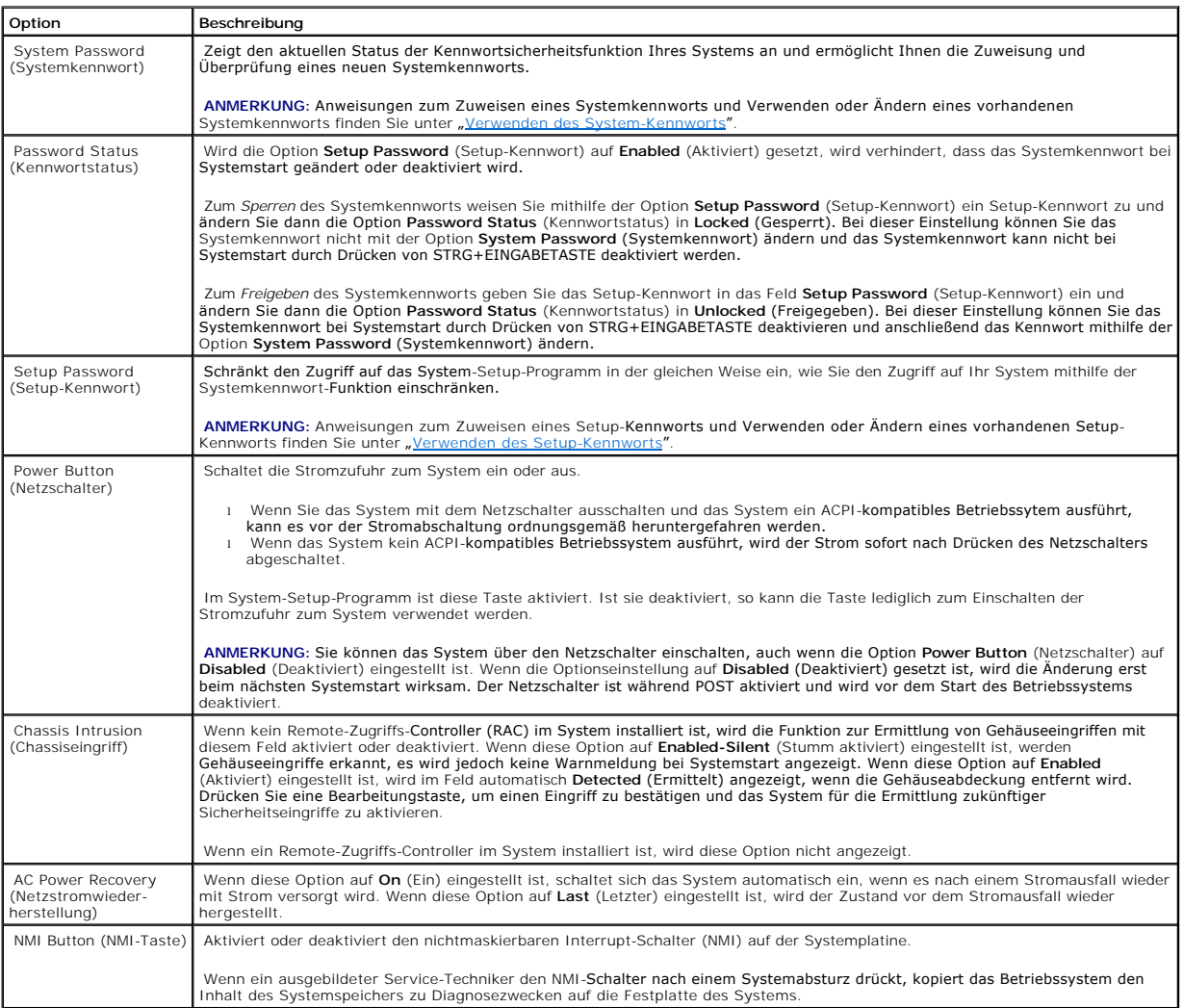

# <span id="page-24-0"></span>**Bildschirm** *"*Console Redirection" (Konsolenumleitung)

[Tabelle 2](#page-24-3)-5 enthält die Optionen und Beschreibungen für die Informationsfelder, die auf dem Bildschirm **Console Redirection** (Konsolenumleitung) angezeigt werden.

## <span id="page-24-3"></span>Tabelle 2-5. Optionen auf dem Bildschirm "Console Redirection" (Konsolenumleitung)

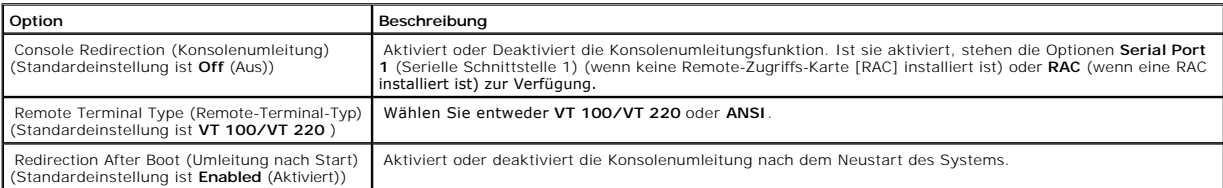

# <span id="page-25-2"></span>**"Exit-Bildschirm" (Bildschirm Beenden)**

Nach Drücken von ESC zum Beenden des System-Setup-Programms werden auf dem Bildschirm **Exit** (Beenden) folgende Optionen angezeigt:

- l Save Changes and Exit (Änderungen speichern und beenden)
- l Discard Changes and Exit (Änderungen verwerfen und beenden)
- l Return to Setup (Zurück zum Setup)

## <span id="page-25-0"></span>**Funktionen des System- und Setup-Kennworts**

O **HINWEIS:** Die Kennwort-Funktionen bieten ein grundlegendes Maß an Sicherheit für die Daten im System. Falls Sie für Ihre Daten weitere Sicherheit benötigen, verwenden Sie zusätzliche Schutzvorkehrungen wie beispielsweise Datenverschlüsselungsprogramme.

HINWEIS: Wenn das System unbeaufsichtigt und mit deaktivierter Systemkennwortfunktion läuft oder das System nicht gesperrt ist, so dass<br>Unbefugte das Kennwort durch Ändern der Steckbrücken- einstellung deaktivieren können,

Das System wird mit deaktivierter Systemkennwortfunktion ausgeliefert. Wenn die Systemsicherheit wichtig ist, verwenden Sie das System ausschließlich mit dem System-Kennwortschutz.

Ihnen muss das Kennwort bekannt sein, damit Sie es ändern oder löschen können (siehe ["Löschen oder Ändern eines vorhandenen Systemkennworts"](#page-26-0)). Wenn Sie das Kennwort vergessen haben, kann weder mit dem System gearbeitet noch können die Einstellungen im System-Setup-Programm geänder werden, bis ein ausgebildeter Kundendienstmitarbeiter die Steckbrücken-einstellung zum Deaktivieren der Kennwörter ändert und die aktuellen Kennwörter<br>löscht. Dieses Verfahren wird im *Installations- und Fehlerbehebungshan* 

## <span id="page-25-1"></span>**Verwenden des System-Kennworts**

Nachdem ein Kennwort eingerichtet wurde, haben nur jene vollen Zugriff auf das System, die dafür autorisiert sind. Wurde die Option **System Password** (Systemkennwort) auf **Enabled** (Aktiviert) gesetzt, erscheint nach dem Systemstart eine Kennwort-Abfrage.

## **Zuweisen eines Systemkennworts**

Rufen Sie vor der Vergabe eines Systemkennworts das System-Setup-Programm auf und prüfen Sie die Option **System Password** (Systemkennwort).

Ist bereits ein Systemkennwort zugewiesen, lautet die Einstellung für die Option **System Password** (Systemkennwort) **Enabled** (Aktiviert). Wenn die für **Password Status** (Kennwortstatus) angezeigte Einstellung **Unlocked (Freigegeben) lautet, können Sie das Systemkennwort ändern. Lautet die Einstellung für<br>die Option <b>Password Status** (Kennwortstatus) **Locked (Gesperrt), k** eine Jumper-Einstellung deaktiviert ist, lautet die Einstellung für das Systemkennwort **Disabled** (Deaktiviert) und Sie können kein neues Systemkennwort<br>eingeben oder dieses ändern.

Wird kein Systemkennwort zugewiesen und steht der Kennwort-Jumper auf der Systemplatine in der Position Aktiviert (Standard), lautet die Einstellung für die Option **System Password** (Systemkennwort) **Not Enabled** (Nicht aktiviert) und das Feld **Password Status** (Kennwortstatus) ist **Unlocked** (Freigegeben). So weisen Sie ein Systemkennwort zu:

- 1. Überprüfen Sie, ob die Option **Password Status** (Kennwortstatus) auf **Unlocked** (Freigegeben) eingestellt ist.
- 2. Markieren Sie die Option **System Password** (Systemkennwort) und drücken Sie die EINGABETASTE.
- 3. Das neue Systemkennwort eingeben.

Ihr Kennwort kann aus bis zu 32 Zeichen bestehen.

Beim Drücken der Zeichen (oder der Leertaste zur Eingabe eines Leerschritts) erscheint jeweils ein Platzhalter im Feld.

<span id="page-26-1"></span>Die Groß-und Kleinschreibung spielt dabei keine Rolle. Einige Tastenkombinationen sind jedoch nicht zulässig. Werden diese verwendet, ertönt ein Signalton. Drücken Sie die RÜCKTASTE, um bei der Kennworteingabe ein Zeichen zu löschen.

**ANMERKUNG:** Um das Feld zu verlassen, ohne ein Systemkennwort zuzuweisen, drücken Sie die EINGABETASTE, um in ein anderes Feld zu wechseln oder drücken Sie ESC vor Ausführung von Schritt 5.

- 4. Drücken Sie die EINGABETASTE.
- 5. Um das Kennwort zu bestätigen, geben Sie dieses erneut ein und drücken Sie die Eingabetaste.

Die Einstellung für die Option **System Password** (Systemkennwort) ändert sich in **Enabled** (Aktiviert). Beenden Sie das System-Setup-Programm und beginnen Sie, mit dem System zu arbeiten.

6. Starten Sie das System jetzt neu, damit der Kennwortschutz wirksam wird oder arbeiten Sie weiter.

**ANMERKUNG:** Der Kennwortschutz wird erst wirksam, wenn Sie das System neu starten.

## **Sichern des Systems über das Systemkennwort**

**ANMERKUNG:** Wenn Sie ein Setup-Kennwort zugewiesen haben (siehe "<u>[Verwenden des Setup- Kennworts](#page-27-0)</u>"), akzeptiert das System das Setup-<br>Kennwort als alternatives Systemkennwort.

Ist die Option **Password Status** (Kennwortstatus) auf **Unlocked** (Freigegeben) eingestellt, können Sie den Kennwortschutz aktivieren oder deaktivieren.

So bleibt der Kennwortschutz aktiviert:

- 1. Drücken Sie STRG+ALT+ENTF, um das System einzuschalten oder einen Neustart durchzuführen.
- 2. Drücken Sie die EINGABETASTE.
- 3. Geben Sie Ihr Kennwort ein und drücken Sie die EINGABETASTE.

So deaktivieren Sie den Kennwortschutz:

- 1. Drücken Sie STRG+ALT+ENTF, um das System einzuschalten oder einen Neustart durchzuführen.
- 2. Drücken Sie die Tastenkombination STRG+EINGABE.

Wenn die Option **Password Status** (Kennwortstatus) auf **Locked** (Gesperrt) eingestellt ist, wenn Sie das System durch Drücken von STRG+ALT+ENTF<br>einschalten oder neu starten, geben Sie Ihr Kennwort ein und drücken Sie bei A

Nachdem Sie das richtige Systemkennwort eingegeben und die EINGABETASTE gedrückt haben, funktioniert Ihr System ordnungsgemäß.

Wird ein falsches Systemkennwort eingegeben, zeigt das System eine Meldung an und Sie werden aufgefordert, das Kennwort erneut einzugeben. Sie haben<br>drei Versuche, dass Kennwort korrekt einzugeben. Nach dem dritten vergebl

Die Fehlermeldung wird weiterhin angezeigt, bis das richtige Kennwort eingegeben wird, auch wenn Sie das System herunterfahren und einen Neustart durchführen.

**ANMERKUNG:** Die Option **Password Status** (Kennwortstatus) kann gemeinsam mit den Optionen **System Password** (Systemkennwort) und **Setup Password** (Setup-Kennwort) verwendet werden, um das System noch besser vor unerlaubten Änderungen zu schützen.

## <span id="page-26-0"></span>**Löschen oder Ändern eines vorhandenen Systemkennworts**

1. Drücken Sie bei Aufforderung die Tastenkombination STRG+EINGABETASTE, um das vorhandene Systemkennwort zu deaktivieren.

Wenn Sie aufgefordert werden, das Setup-Kennwort einzugeben, wenden Sie sich an Ihren Netzwerkadministrator.

2. Rufen Sie das System-Setup-Programm durch Drücken von <F2> während POST auf.

- <span id="page-27-1"></span>3. Wählen Sie das Bildschirmfeld **System Security** (Systemsicherheit), um zu überprüfen, ob die Option **Password Status** (Kennwortstatus) auf **Unlocked** (Freigegeben) eingestellt ist.
- 4. Geben Sie an der entsprechenden Aufforderung das Systemkennwort ein.
- 5. Prüfen Sie, ob die Option **System Password** (Systemennwort) auf **Not Enabled** (Nicht aktiviert) gesetzt wurde.

Ist die Option **System Password** (Systemkennwort) auf **Not Enabled (**Nicht aktiviert) gesetzt, wurde das Systemkennwort gelöscht. Ist die Option<br>**System Password** (Systemkennwort) auf **Enabled (**Aktiviert) gesetzt, drücken

## <span id="page-27-0"></span>**Verwenden des Setup-Kennworts**

### <span id="page-27-2"></span>**Zuweisen eines Setup-Kennworts**

Sie können ein Setup-Kennwort nur zuweisen (oder ändern), wenn die Option Setup Password (Setup-Kennwort) auf Not Enabled (Nicht aktiviert) gesetzt<br>ist.. Um ein Setup-Kennwort zuzuweisen, markieren Sie die Option **Setup-Ke** 

**ANMERKUNG:** Das Setup-Kennwort kann mit dem Systemkennwort identisch sein. Unterscheiden sich die beiden Passwörter, kann das Setup-Kennwort<br>alternativ als System-Kennwort verwendet werden. Das Systemkennwort kann jedoch

Ihr Kennwort kann aus bis zu 32 Zeichen bestehen.

Beim Drücken der Zeichen (oder der Leertaste) erscheint jeweils ein Platzhalter im Feld.

Die Groß- und Kleinschreibung spielt dabei keine Rolle. Einige Tastenkombinationen sind jedoch nicht zulässig. Werden diese verwendet, ertönt ein Signalton.<br>Drücken Sie die RÜCKTASTE oder die PFEIL-NACH-LINKS-TASTE, um Zei

Nachdem das Kennwort bestätigt wurde, wird die Option **Setup Password** auf **Enabled (**Aktiviert) gesetzt. Beim nächsten Aufrufen des System-Setup-<br>Programms werden Sie aufgefordert, das Setup-Kennwort einzugeben

Die Änderung der Option **Setup Password** (Setup-Kennwort) wird sofort wirksam (das System muss nicht neu gestartet werden).

## **Betrieb mit aktiviertem Setup-Kennwort**

Wurde die Option **Setup Password** (Setup-Kennwort) auf **Enabled** (Aktiviert) gesetzt, muss immer das korrekte Setup-Kennwort eingegeben werden, bevor<br>Änderungen an den meisten System-Setup-Optionen vorgenommen werden könne Kennwort einzugeben.

Wenn Sie das Kennwort dreimal falsch eingeben, können Sie die System-Setup-Bildschirme zwar anzeigen, jedoch nicht ändern. Eine Ausnahme ist folgende<br>Situation: Wenn die Option **System Password** (Systemkennwort) nicht auf

**ANMERKUNG:** Die Option **Password Status** (Kennwortstatus) kann gemeinsam mit der Option **Setup Password** (Setup-Kennwort) verwendet werden, um das System vor unerlaubten Änderungen zu schützen.

#### **Löschen oder Ändern eines vorhandenen Setup-Kennworts**

- 1. Rufen Sie das System-Setup-Programm auf und wählen Sie die Option **System Security** (Systemsicherheit).
- 2. Markieren Sie die Option **Setup Password** (Setup-K**ennwort), drücken Sie die EINGABETASTE, um auf das Setup-**Kennwort-Fenster zuzugreifen und<br>drücken Sie dann die EINGABETASTE zwei Mal, um das vorhandene Setup-Kennwort

Die Kennwort-Einstellung wird auf **Not Enabled** (Nicht aktiviert) gesetzt.

3. Wenn Sie ein neues Setup-Kennwort zuweisen möchten, führen Sie die Schritte unter "[Zuweisen eines Setup-Kennworts](#page-27-2)" aus.

# <span id="page-28-2"></span><span id="page-28-0"></span>**Deaktivieren eines vergessenen Kennworts**

Siehe *Installations- und Fehlerbehebungshandbuch*.

# <span id="page-28-1"></span>**Das Dienstprogramm Systemkennnummer**

Sie können mit dem Dienstprogramm Systemkennnummer Ihrem System eine eindeutige Verfolgungsnummer zuweisen. Diese Nummer wird auf dem Hauptbildschirm des System-Setup-Programms angezeigt.

**ANMERKUNG:** Das Dienstprogramm Systemkennnummer funktioniert nur mit Betriebssystemen, die Anwendungen auf MS-DOS®-Basis unterstützen.

## **Festlegen einer Dienstprogramm Systemkennnummer**

- 1. Klicken Sie im Fenster NAS Manager auf Maintenance (Service).
- 2. Klicken Sie auf Server Administrator.

Melden Sie sich auf der Server Administrator-Seite an, wenn Sie dazu aufgefordert werden.

- 3. Klicken Sie auf Main System Chassis (Hauptsystemgehäuse).
- 4. Klicken Sie auf die Registerkarte Properties (Eigenschaften), wenn diese nicht bereits geöffnet ist.
- 5. Klicken Sie auf Information Link (Informationsverknüpfung).
- 6. Geben Sie in das Feld Chassis Asset Tag (Gehäuse-Systemkennnummer) einen Wert ein und klicken Sie auf Apply (Übernehmen).

**ANMERKUNG:** Nähere Informationen hierzu finden Sie in Ihrem Systemadministratorhandbuch.

[Zurück zum Inhalt](file:///C:/data/Stor-sys/spv745N/ge/ug/index.htm)

## [Zurück zum Inhalt](file:///C:/data/Stor-sys/spv745N/ge/ug/index.htm)

## **Dell™ PowerVault™ 745N NAS Systeme Benutzerhandbuch**

**ANMERKUNG:** Eine ANMERKUNG macht auf wichtige Informationen aufmerksam, die Ihnen die Arbeit mit dem Computer erleichtern.

**HINWEIS:** HINWEIS warnt vor möglichen Beschädigungen der Hardware oder vor Datenverlust und erläutert, wie das vermieden werden kann.

**VORSICHT: VORSICHT weist auf Gefahrenquellen hin, die materielle Schäden, Verletzungen oder sogar den Tod von Personen zur Folge haben können.**

# **Irrtümer und technische Änderungen vorbehalten. © 2003 Dell Inc. Alle Rechte vorbehalten.**

Eine Reproduktion dieses Dokuments in jeglicher Form ist nur mit vorheriger schriftlicher Genehmigung von Dell Inc. gestattet.

Marken in diesem Text: *Dell,* das *DELL* Logo, *PowerEdge, Dell OpenManage* sind Markenzeichen von Dell Inc.; *Intel, Pentium und Celeron* sind eingetragene Markenzeichen der Intel<br>Corporation; *Microsoft* und Windows sin

Alle anderen in dieser Dokumentation genannten Marken und Handelsbezeichnungen sind Eigentum der entsprechenden Her-steller und Firmen. Dell Inc. verzichtet auf alle<br>Besitzrechte an Marken und Handelsbezeichnungen, die nic

**November 2003 P/N X2570 Rev. A00**

[Zurück zum Inhalt](file:///C:/data/Stor-sys/spv745N/ge/ug/index.htm)